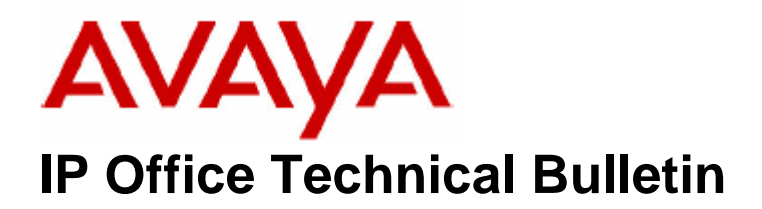

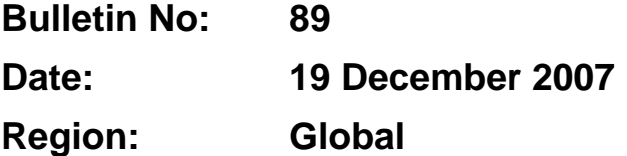

## **General Availability (GA) of the IP Office 3.2 Q4 2007 Maintenance Release**

Avaya is pleased to announce the availability of the IP Office 3.2 Q4 2007 Maintenance Release Software. This is a scheduled maintenance release addressing a number of field issues found in the IP Office 3.X releases.

## **1 Overview**

This maintenance release incorporates new software and CDs for IP Office Core Switch 3.2(61), Voicemail Pro 3.2(36), Conference Center 3.2(15), User CD 3.2(37) comprising of SoftConsole 3.2(34) and Phone Manager 3.2(36). IP Office 3.2(61) should be used for all 3.1 upgrades or new installations, except those where DT terminal support is required, where 3.0DT should be used. The IP Office 3.2(61) software and associated applications can be downloaded from the Avaya Support Website:

**http://support.avaya.com**

This software is for use with the IP Office IP 403, IP 406, IP 406V2, IP 412 and the IP Office Small Office Edition.

The contents of the Admin CD are:

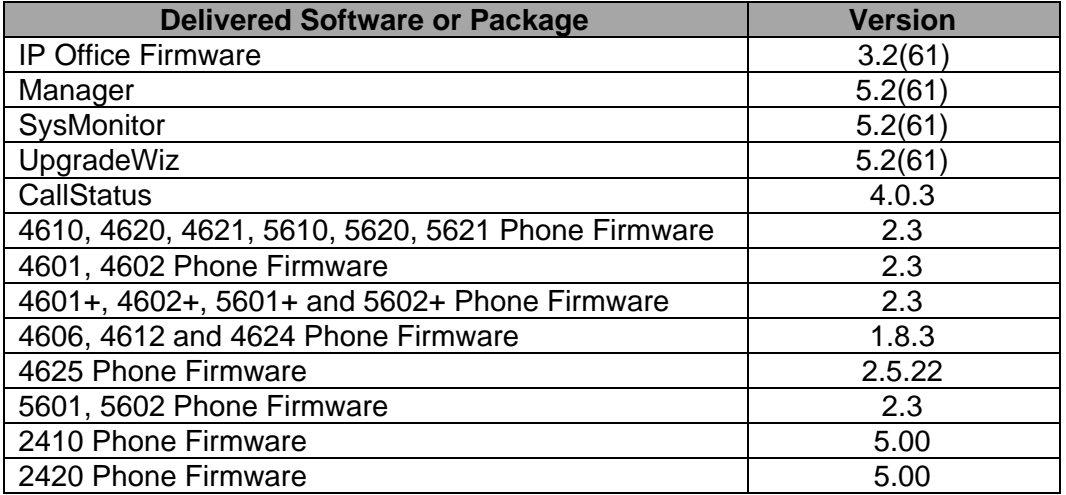

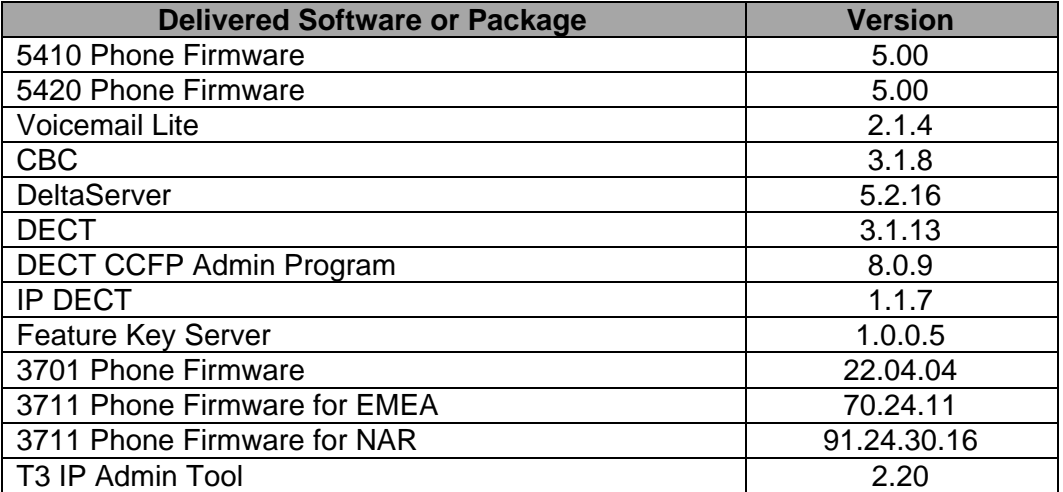

The contents of the User CD are:

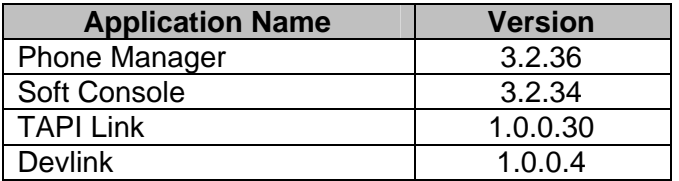

The contents of the Voicemail Pro CD are:

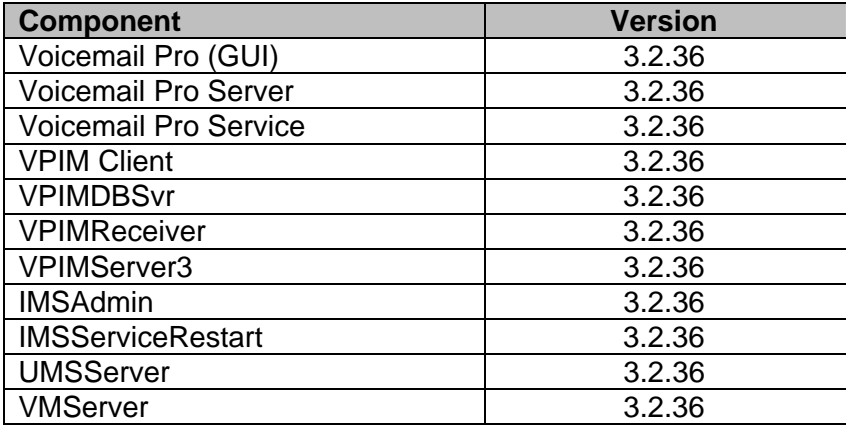

# **2 New Feature Support**

None

## **3 IP Office Resolved Field Issues**

In the table below, Clearquest (CQ) number refers to the internal bug tracking database used by Avaya SSD. When a customer field issue has been confirmed to be a product or documentation issue, it is logged in this system, and the CQ number used internally within Avaya for tracking the resolution of this issue. There may be several customer field cases raised against a single CQ issue.

### **3.1 Core and Manager Software**

The following field issues have been addressed in the IP Office 3.2(61) software:

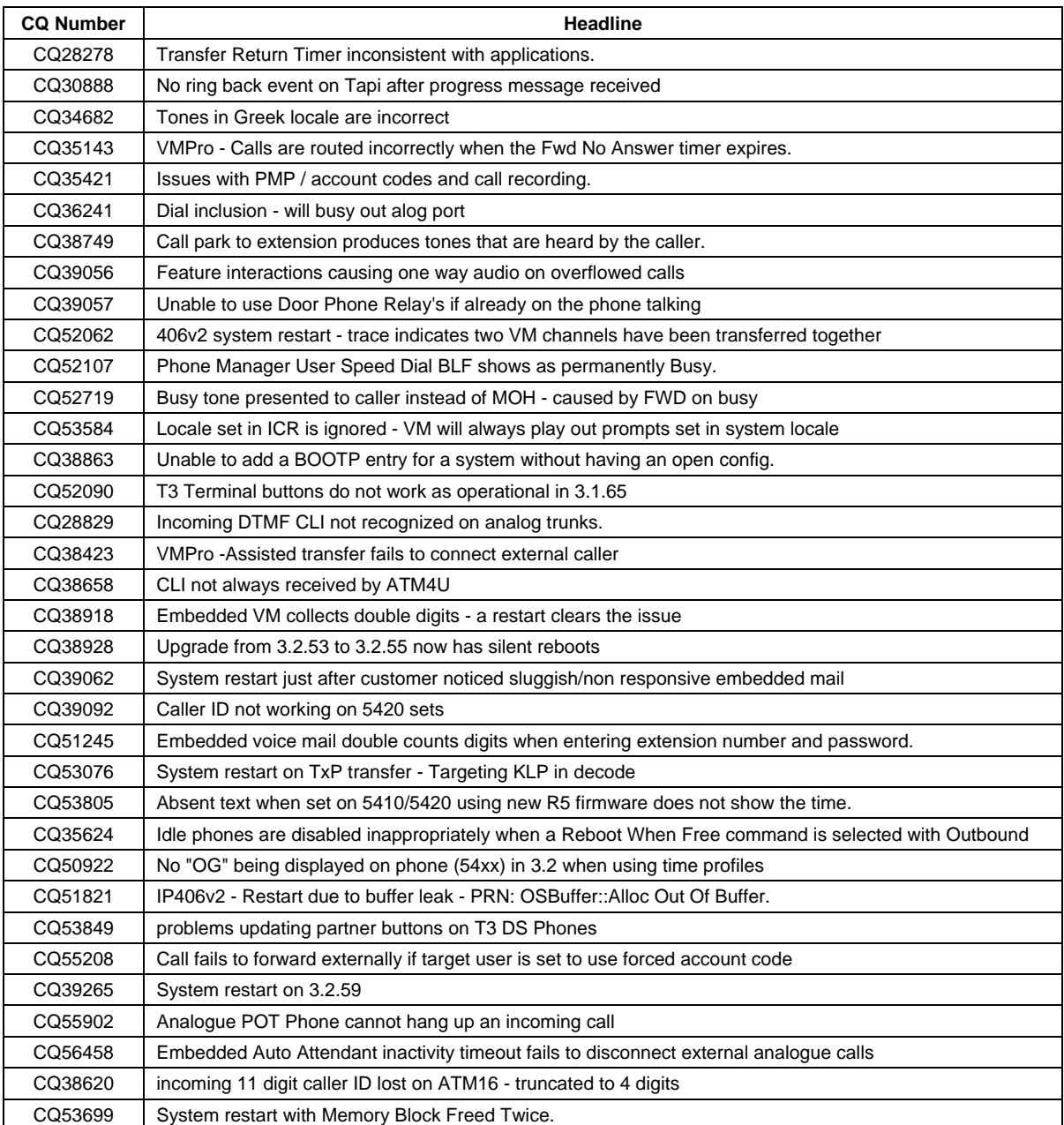

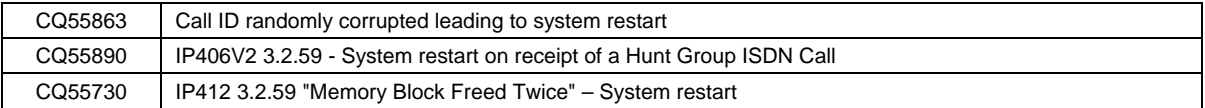

### **3.2 Voicemail Pro 3.2(36) Resolved Field Issues**

The following field issues have been addressed in the Voicemail Pro 3.2(36) software:

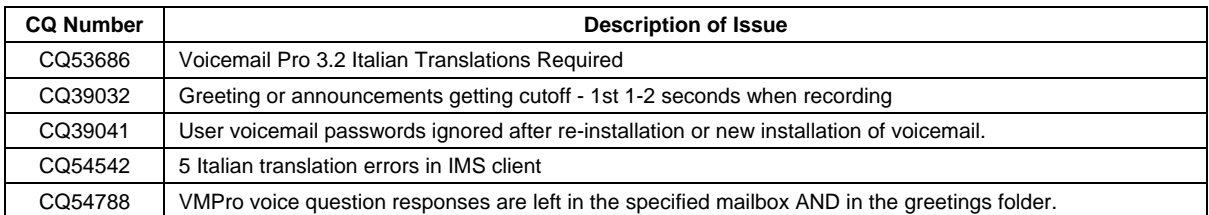

### **3.3 User CD 3.2(37) Resolved Field Issues**

The following field issues have been addressed in Phone Manager 3.2(36), SoftConsole 3.2(34) software and TAPI 1.0.0.30:

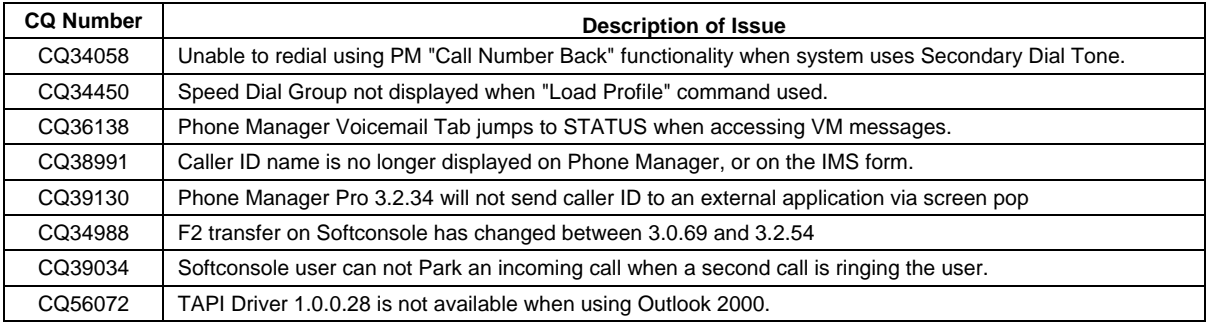

### **3.4 Conference Center 3.2(15) Resolved Field issues**

The following field issues have been addressed in Conference Center 3.2(15):

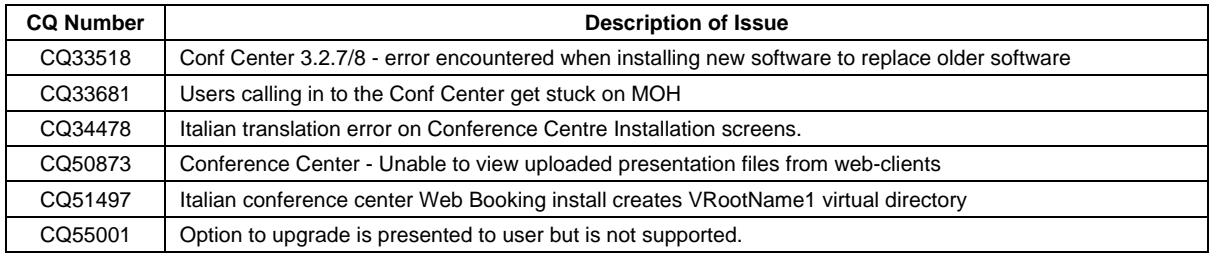

# **4 Technical Notes**

#### **4.1 Upgrade Installation Notes**

The Admin CD will detect the currently installed 3.2 GA version and upgrade automatically.

### **4.2 IP Office Expansion Unit Compatibility**

All IP Office expansion units must be upgraded corresponding to the CPU software.

### **4.3 Upgrade IP Office Systems with Limited RAM**

The binaries supplied since IP Office 3.1 have grown substantially in size, in most cases by almost 400 KB. Future upgrades using the "Validate" option may not be possible due to a lack of available space in RAM to store the binary during the upgrade.

To overcome this issue when upgrading if a system has insufficient RAM to hold the images, the administrator is presented the option to reboot the system into 'Offline Mode', which will free up enough memory to allow the upgrade to take place.

When the Upgrade Wizard runs you will notice that it will perform an "initial check", this is the stage at which it is checking for available RAM. When a system is in offline mode this is indicated by in the "Type" column of the upgrade wizard. Offline Mode is only supported from IP Office release 3.1. If the Manager application detects that "offline mode" is necessary any expansion modules selected for upgrade will be deselected and will need to be upgraded after the IP Office main unit has upgraded.

An offline system only provides the services required to perform the upgrade and will not provide full telephony functionality. Remote upgrades (dial up connections) are possible in offline mode.

If a unit is rebooted while in Offline mode it will restart in normal mode. If the IP Office unit receives no communication from the upgrade wizard for 15 minutes when in offline mode, the unit will reboot back into normal mode.

The Upgrade wizard does not automatically track the status of a unit entering Offline Mode. The 'Refresh' button should be used to determine when the system has rebooted into offline mode. When the upgrade wizard confirms the system is in offline mode the upgrade can proceed as normal.

Offline mode is not recommended for upgrading multiple IP Office systems in a single operation. Each system should be upgraded in turn.

#### **4.4 Upgrade Instructions for IP Office User Applications**

The User CD will detect the currently installed 3.2 GA version and upgrade applications automatically.

*Note: Soft Console and Phone Manager Pro are not to be run concurrently on the same PC.* 

#### **4.5 Upgrade Instructions for Voicemail Pro**

Voicemail Pro will perform an automatic upgrade when the application is operating at a minimum of 3.2.15. If upgrading from release 3.1 or earlier, please refer to section 7.6 of IP Office Technical Bulletin 71.

Prior to upgrading to 3.2.36 please ensure that all applications running on the Voicemail Pro server PC are closed. The upgrade process will retain all the customer configuration, mailbox data and registry settings.

It is advisable to perform a backup of the existing Voicemail Pro database prior to upgrading.

## **5 Assistance**

### **5.1 Documentation and Software**

Documentation and Software can be downloaded from:

#### http://avaya.com/support

- 1. Select FIND DOCUMENTATION and DOWNLOADS by PRODUCT NAME
- 2. Select IP Office
- 3. Select the Software release required
- 4. Select the Documentation Categories required

Software can also be ordered on CD/DVD if required.

## **6 Known Caveats**

IP Office Caveats are detailed online at:

http://marketingtools.avaya.com/knowledgebase/caveats

*Issued by: Avaya SSD Tier 4 Support Contact details:-* 

*EMEA/APAC Tel: +44 1707 392200 Fax: +44 (0) 1707 376933 Email: gsstier4@avaya.com*  *NA/CALA Tel: +1 732 852 1955 Fax: +1 732 852 1943 Email: IPONACALAT4@avaya.com*

*Internet: http://www.avaya.com* © 2007 Avaya Inc. All rights reserved.